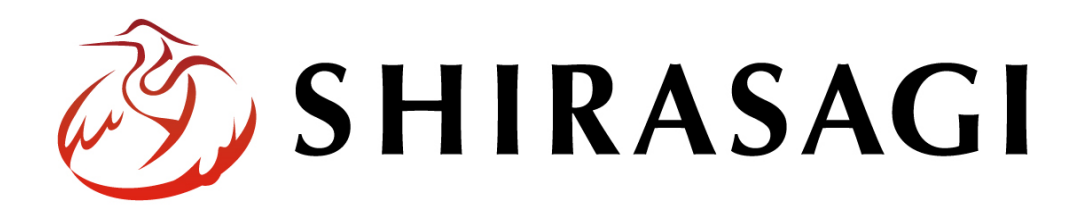

グループウェア操作マニュアル「全文検索」

v1.16.0 2022 年 10 月 31 日更新

# 目次

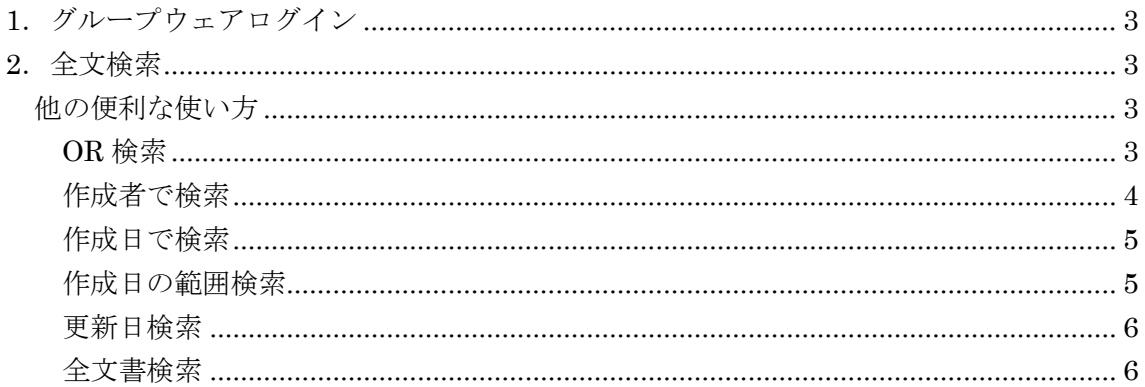

# <span id="page-2-0"></span>1.グループウェアログイン

グループウェアへのログインについては、マニュアル「グループウェア操作マニュアル 【ログイン】」をご覧ください。

## <span id="page-2-1"></span>2.全文検索

グループウェアの登録データから全文検索を行うことができます。

(1) グループウェア左サイドメニューの[全文検索]をクリックします。

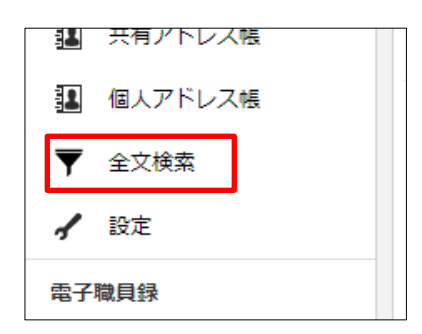

(2) 検索画面が表示されます。

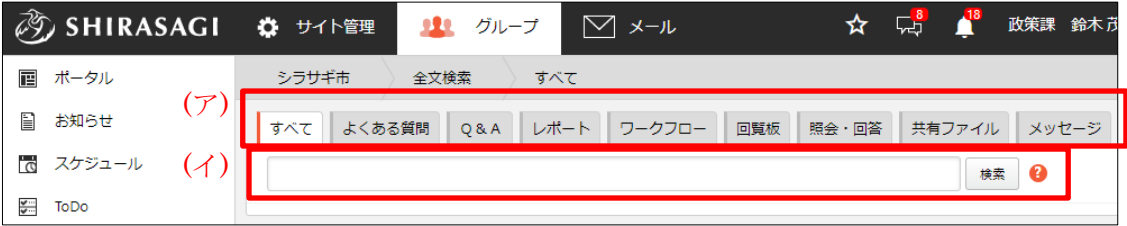

(ア) 機能名のタブをクリックすることで検索結果を絞り込むことができます。 (イ) 検索キーワードを入力します。

検索キーワードは、半角スペースで区切ることで複数個入力することができます。

## <span id="page-2-2"></span>他の便利な使い方

#### <span id="page-2-3"></span>OR 検索

OR 検索をするにはキーワードを OR で区切って入力します。必ず OR の前後 に半角スペースを入力するようにしてください。

例: 議事録または報告書を含む文書を検索する

議事録 OR 報告書

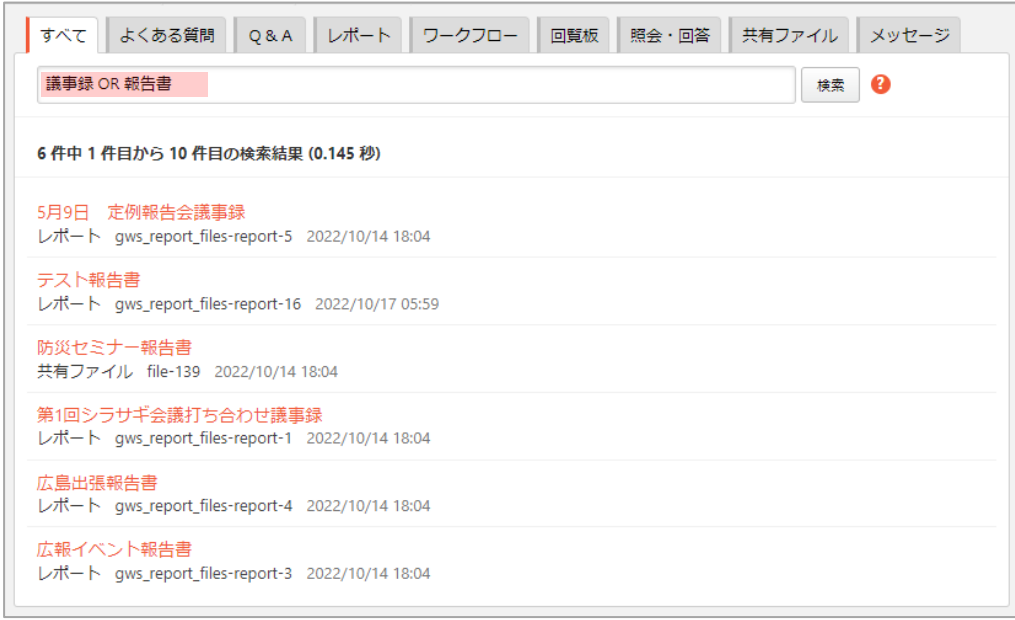

# <span id="page-3-0"></span>作成者で検索

作成者で検索するには user\_name: の後にスペースを空けずにユーザー名を入力 します。

例: シラサギ太郎が作成した文書を検索する

user\_name:シラサギ太郎

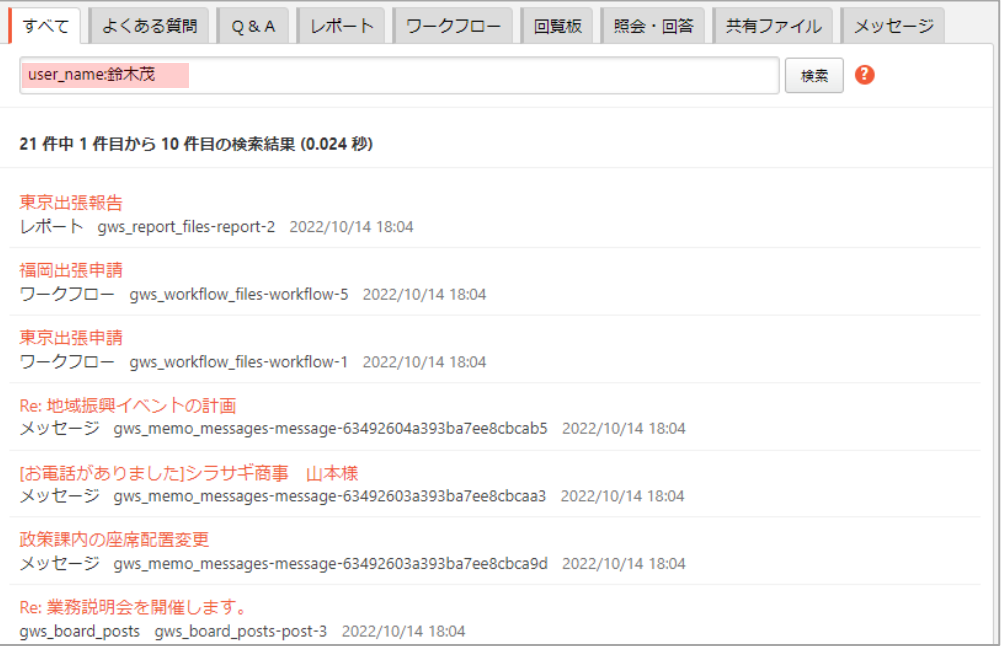

<span id="page-4-0"></span>作成日で検索

作成日で検索するには created: の後にスペースを空けずに日付を入力します。 例: 2022 年 10 月 14 日に作成した文書を検索する

created:2022-10-14

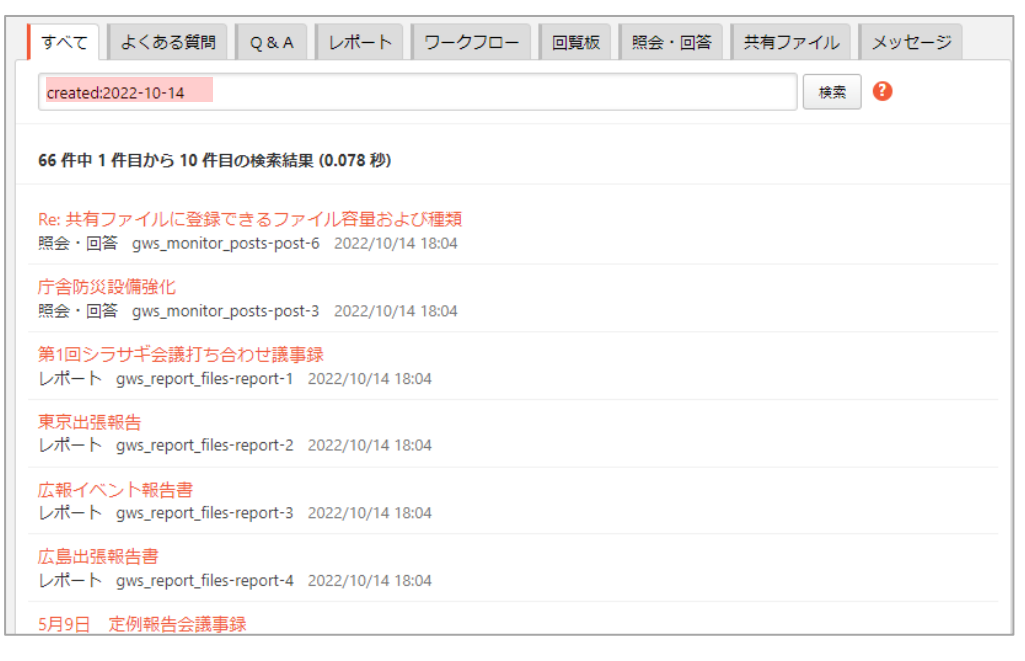

## <span id="page-4-1"></span>作成日の範囲検索

作成日の範囲検索を実行するには、次の例を参考に入力します。

例: 2017 年 10 月 1 日から 2017 年 10 月 31 日に作成した文書を検索する created:[2022-10-18 TO 2022-10-20]

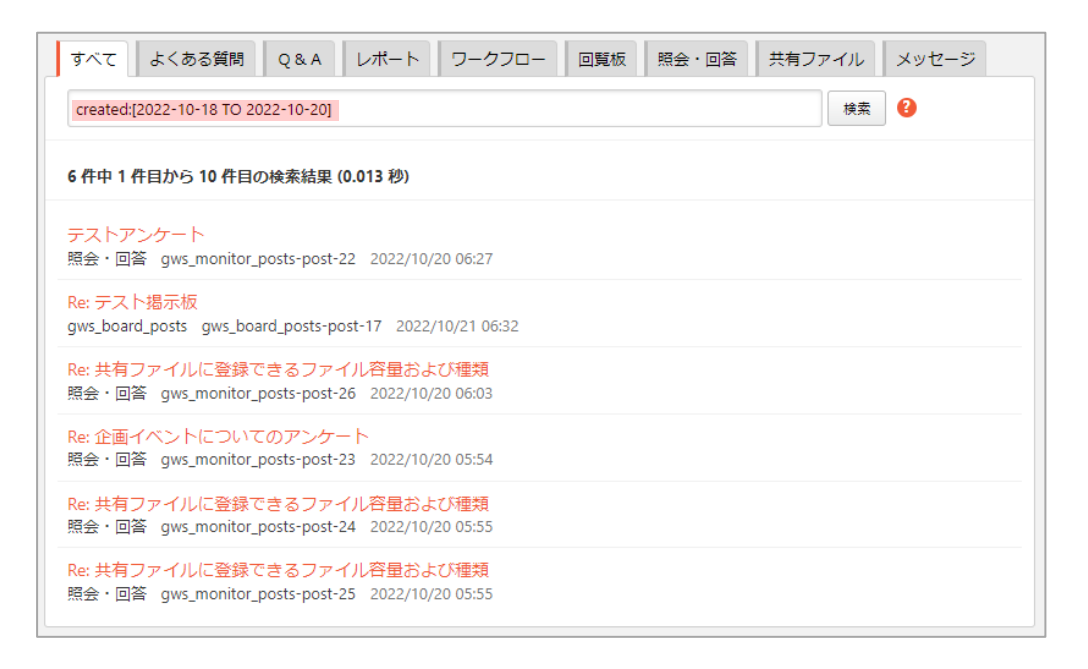

## <span id="page-5-0"></span>更新日検索

作成日ではなく更新日で検索するには created を updated に変更します。

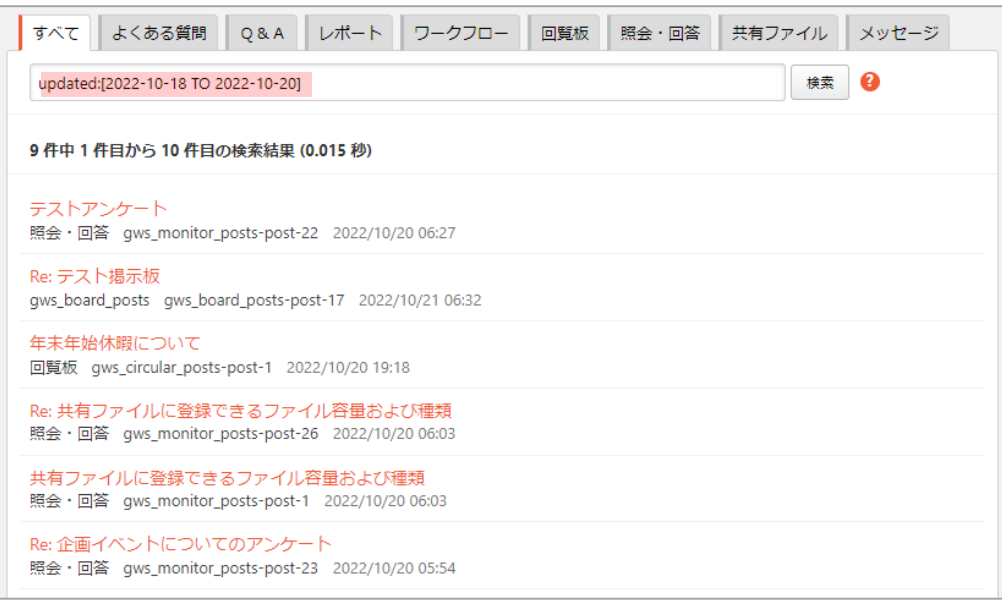

# <span id="page-5-1"></span>全文書検索

全文書を検索するには \*:\* を入力します。

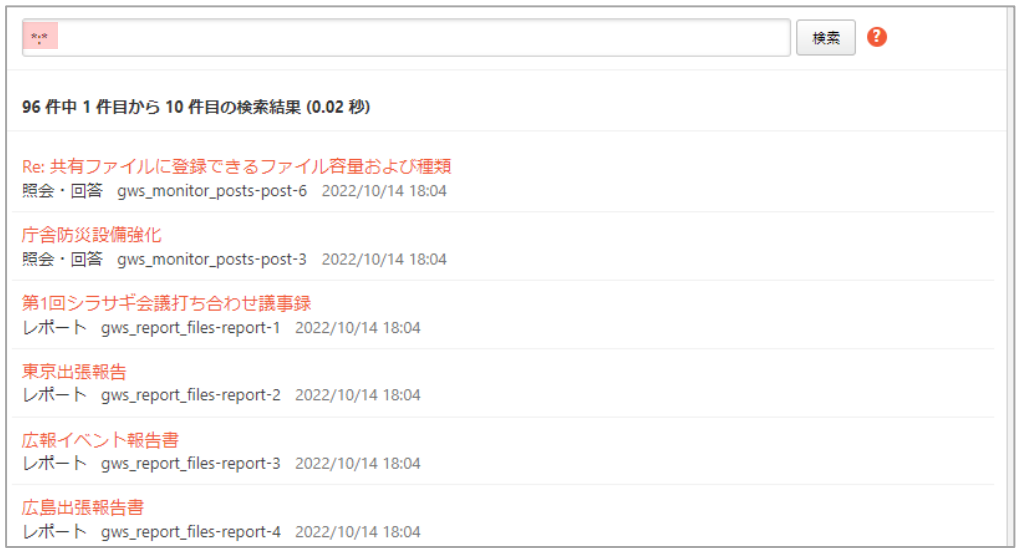

「すべて」では公開されている文書を検索することができます。非公開の文書を検索す るには、個別のタブを開き、検索してください。